# **Conf. de Vencimento de Tributos Retidos**

Através desta rotina será possível configurar a data de vencimento dos tributos retidos. Esta configuração será usada para gerar as faturas de impostos retidos em notas de entrada lançadas no sistema.

### **Configurações da Rotina**

Neste tópico serão descritas as configurações necessárias para a disponibilização e execução da rotina.

#### **Permissão de Usuário**

A permissão de usuário "Conf. de Vencimento de tributos retidos" disponível em Empresa > Segurança > Configurar Usuários > Fiscal > Permissões Gerais do Grupo Fiscal > Retenções CSRF/Retenções de IRRF/Retenções sobre serviços adquiridos deve estar marcada.

## **Executando a Rotina**

A rotina pode ser visualizada em Adm./Financeiro > Cadastros Auxiliares - Fiscal > Conf. Vencimento de tributos retidos e nela será possível alterar a data de vencimentos dos seguintes tributos:

- **ISS;**
- **INSS;**
- **CSRF, PIS, COFINS e CSLL;**
- **IRRF.**

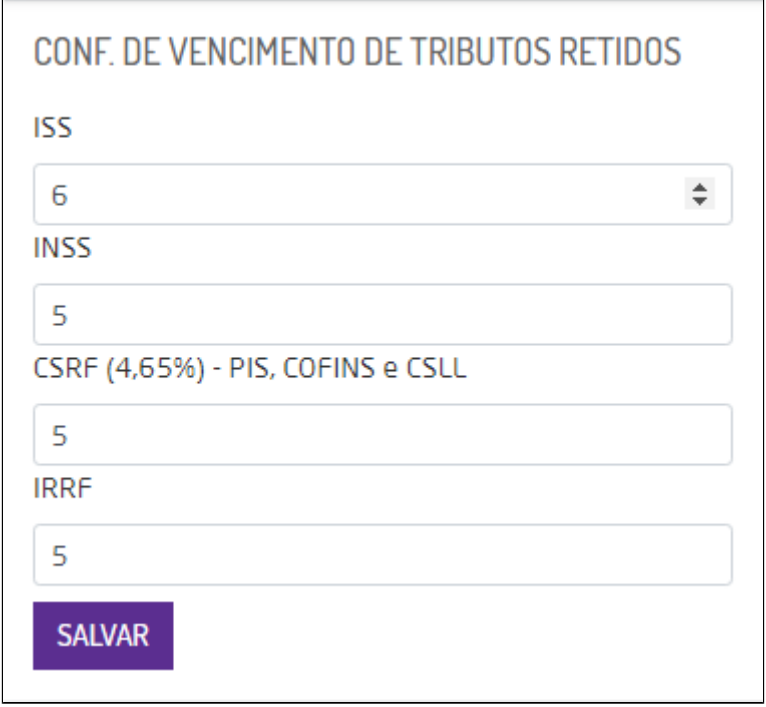

Tela para configurar a data de vencimento de tributos retidos

A configuração pode ser feita manualmente ou pelo próprio campo no ícone , definidos vencimentos basta clicar em Salvar.

**Nota** 

#### **Algumas validações que serão realizadas na rotina:**

- Sempre que forem realizados novos lançamentos de um serviço que tenha retenção, o sistema vai identificar e configurar na data de vencimento conforme definido na rotina;
- Caso seja realizado o lançamento de uma fatura com data retroativa ao lançamento da entrada, o sistema vai considerar a data atual para a geração de futuras faturas;
- Caso a data de vencimentos dos tributos retidos seja alterada, ela será considerada somente para as faturas futuras lançadas após a alteração. As faturas que já estavam com a data de vencimento antiga, não serão alteradas para a nova data.